# Udaynarayanpur Madhabilata Manavidyalaya

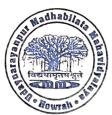

(Govt. Aided & Affiliated to Calcutta University) Estd - 2006

## P.O.-Udaynarayanpur (Jangalpara), Howrah-711226

Phone No.- 03214 -257 444 / 9434543278

E-mail- principalumm@gmail.com Website:www.udaynarayanpurmahavidyalaya.org

Ref. Xo. ....

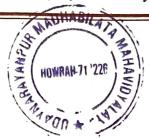

Date. 15/09/23

### **ADMISSION NOTICE**

Students of 1<sup>st</sup> semester, 2023 are hereby asked to create ABC ID against their respective admission details by 18<sup>th</sup> September, 2023.

The ABC ID is mandatory for registration. The process to create ID is provided with the notice.

প্রথম সেমিস্টারের প্রতিটি ছাত্রছাত্রীকে ABC ID তৈরি করার জন্য নির্দেশ দেওয়া হচ্ছে। এই ABC ID Registration- এর জন্য বাধ্যতামূলক। আগামী ১৮-০৯-২০২৩ এর মধ্যে এই কাজটি সম্পন্ন করতে বলা হচ্ছে। নির্দিষ্ট পদ্ধতিটি নোটিশের সঙ্গে দেওয়া হল।

Nodal Officer, Admission Committee

Africal 15,9

Principal 18,9,23

Principal Mahari

"Anynoreyanpur Madhabilate Mehavidyalavi Howran - 711225

## CREATION OF THE ACADEMIC BANK OF CREDITS (ABC) ID

As per the guidelines by UGC and the University of Mumbai (please refer to the circular in the downloads below), students are requested to provide their ABC ID to the college at the time of admission.

To facilitate the creation of the same in case you do not have one, please follow the steps mentioned below.

You can create your ABC ID using following any one method between Option A or Option B as per the steps given.

#### OPTION A:

Website: <a href="www.abc.gov.in">www.abc.gov.in</a>, Visit www.abc.gov.in

Click on my account: student

For new users - Click "sign up for " Meri Pehchan"

Enter your Mobile Number, you will get OTP on your-Registered Mobile No.

Fill in all necessary details and click on verify

Students will get ABC ID.

### **OPTION B:**

www.digilocker.gov. in
Sign in to Digi Locker by visiting www.digilocker.gov.in (can be done using Mobile or Aadhar)
Go to Search Documents

Go to Education Section

Search for the ABC ID widget

Click on the widget to generate and download ABC ID

Students will get ABC ID

For further details refer to the website https://www.abc.gov.in there are video tutorials there to guide you along.